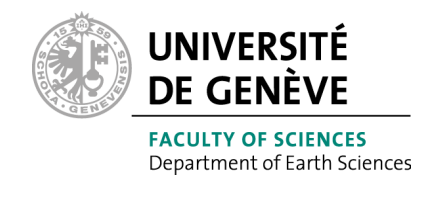

# The Great Balls of Fire

Sebastien Biass $^1$ Jean-Luc Falcone<sup>2</sup> Costanza Bonadonna<sup>1</sup>

- 1. Department of Earth Science, University of Geneva
- 2. Computer Science, University of Geneva

## User manual

November 2015

## **Contents**

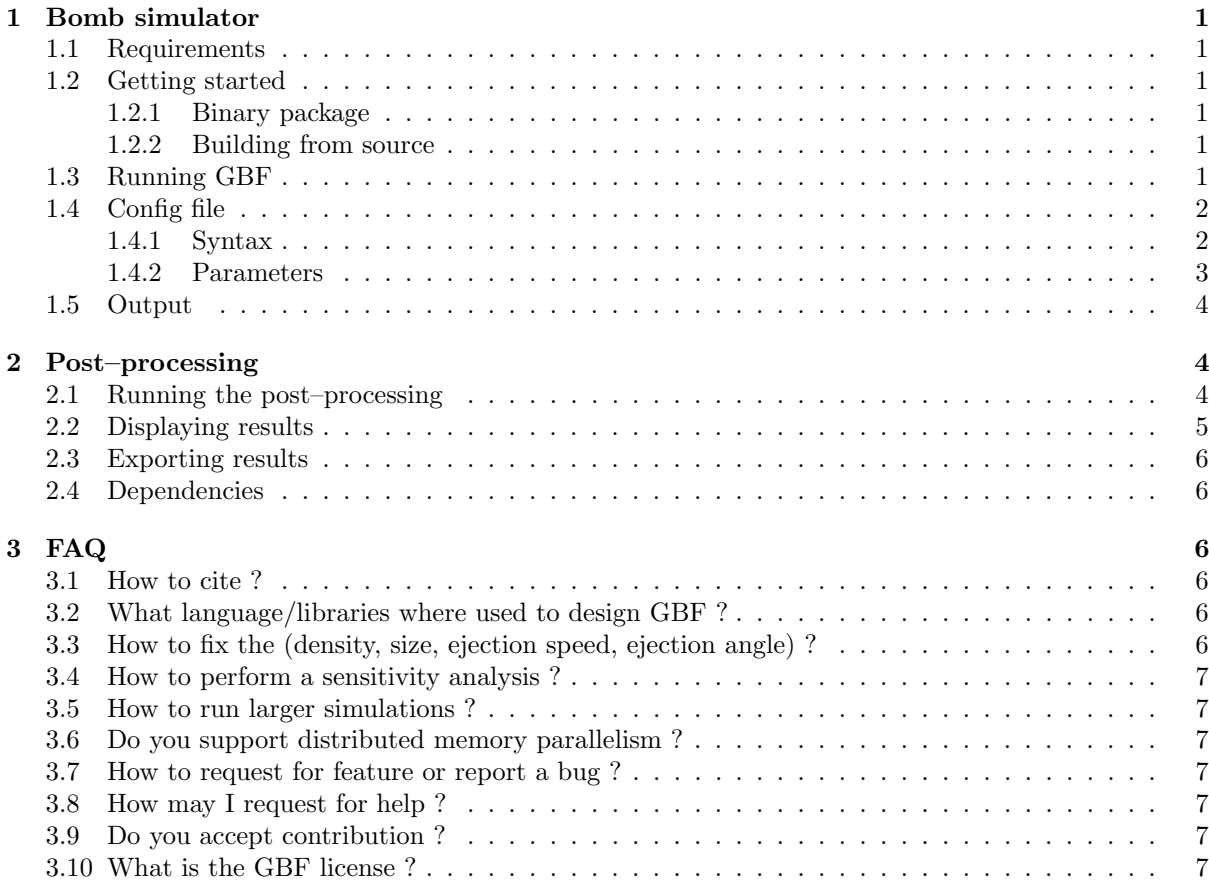

## <span id="page-2-0"></span>1 Bomb simulator

## <span id="page-2-1"></span>1.1 Requirements

The Great Balls of Fire model (GBF) is executed on the Java virtual machine (version 8). It is then compatible with any OS which supports Java, notably GNU/Linux, Apple MacOSX and MS Windows.

The computation is mainly CPU intensive, as each bomb trajectory is computed independently. Thus, only a limited amount of memory is required even for large simulations (1GB should be enough). Multicore CPU or muliprocessor machines will however greatly speed up the computation.

## <span id="page-2-2"></span>1.2 Getting started

As said above, the only external requirement is the Java Virtual Machine (JVM) version 8. A suitable version can be downloaded at [Oracle website.](http://www.oracle.com/technetwork/java/javase/downloads/index.html)

#### <span id="page-2-3"></span>1.2.1 Binary package

GBF is provided as a "fat" jar containing all necessary libraries. It can be dowloaded directly at [the](http://example.com/download) GBF [download page.](http://example.com/download) Just copy the .jar file in a working directory, without any further operations. Similarly, it can be "uninstalled" by deleting the .jar file.

#### <span id="page-2-4"></span>1.2.2 Building from source

GBF can be built from the source code. You should install first the sbt script, instruction are available on the [SBT documentation.](http://www.scala-sbt.org/0.13/tutorial/Manual-Installation.html) A copy of the source code can be obtained on the [GBF project page.](http://example) If you use GIT, you can clone the repository using:

```
git clone ???????
```
If you download the source manually, uncompress it into a fresh directory. The input the following commands:

 $$$ sht > compile > oneJar

The resulting .jar file will be located in the target/scala-2.11/ directory. Note that the first time the project is built, all necessary libraries will be downloaded. This may take several minutes, but successive builds will be much faster.

## <span id="page-2-5"></span>1.3 Running GBF

GBF is a command line only software. To run it you need to first write a configuration file and the result will be stored in an ouptut file. Both file syntax are described in the following sections. We recommend copying the example in ???. To run the GBF model, type:

java -jar <gbf.jar> <conf file> <numWorkers>

where  $\langle \text{gbf.}\rangle$  is the Jar file downloaded or built as described in previous section;  $\langle \text{conf file}\rangle$ is the configuration file and  $\langle \text{numWorks} \rangle$  is the number of threads used in the computation.

<span id="page-2-6"></span>Multithread execution GBF is able to exploit the full power of a multicore/multiprocessor architecture. In order to reach best performances, the command line parameter ¡numWorkers¿ must equal the number of physical cores in your machine. Exceeding this number will result in a slow down. It is advised to disable hyper-threading if possible.

#### 1.4 Config file

#### <span id="page-3-0"></span>1.4.1 Syntax

Types The configuration types are:

- section: configuration sub-section. See below.
- integer: integer number (max:  $2,147,483,647$ )
- float: floating point number (double precision)
- string: string of characters. Must be double quoted.

Sections Configuration parameters are organized into hierarchical sections. Section can be defined either using braces or by prefixing parameters with section names (separated using a dot). For instance, both examples below are equivalent:

```
#Example 1
terrain {
  demFile = "dem/dem_10m.txt"
  vent {
    E = 496682.0N = 4250641.0altitude = 400
 }
}
#Example 2
terrain.demFile = "dem/dem_10m.txt"
\text{terrain.vent.E} = 496682.0terrain.vent.N = 4250641.0terrain.vent.altitude = 400
```
Include It is possible to add an include directive at the start of a config file referring to another config file. For instance:

```
#In file basic.conf
wind {
  speed = 10direction = 12.5
}
#In file highWind.conf
include "basic.conf"
wind.speed = 90
```
In this example, whenever highWind.conf is used as an input file, the basic.conf parameters will be used except when redefined in highWind.conf. Both files are thus equivalent to:

```
wind {
  speed = 90direction = 12.5
}
```
System properties To simplify parameter scan such as sensitivity analysis, parameters can also be redefined as command line options. Relevant parameters must be prefixed with gbf. For instance, using bash shell:

```
java -Dgbf.wind.speed=40 -jar gbf_0.0.1.jar basic.conf 4
```
<span id="page-3-1"></span>the wind speed will be set to  $40 \text{ m/s}$ . Command line definitions always take precedence on configuration files.

#### 1.4.2 Parameters

Here are the parameters used in the configuration file. Types between parenthesis are defined above:

- **rng:** random generator (section)
	- seed: the random generator seed (integer). Using the same seed, with the same configuration option, will produce exactly the same output. Useful for reproducibility
- terrain: terrain description (section)
	- demFile: DEM terrain file (string) in a ArcMap Ascii Raster format
	- vent: vent location (section). All following options are in meters
		- ∗ E: vent easting (float)
		- ∗ N: vent northing (float)
		- ∗ altitude: vent altitude (float)
- source: source parameters (section)
	- $-$  densAvg: density average in kg/m3 (float)
	- $-$  dens $Std$ : density standard deviation in kg/m3 (float)
	- phiAvg: size average in Φ units (float)
	- phiStd: size standard deviation in Φ units (float)
	- velocityAvg: velocity average in m/s (float)
	- velocityStd: velocity standard deviation in m/s (float)
	- $-$  inclinationAvg: inclination average in degree (float). A perfectly vertical inclination is equal to 0
	- inclinationStd: inclination standard deviation in degrees (float)
- wind: wind parameters (section)
	- speed: wind speed in m/s (float)
	- direction: wind direction in degrees (float). A direction of 0 corresponds to a wind coming from North
- drag: parameters used in drag computation (section)
	- timeStep: time step used for trajectory integration in seconds (float)
	- pressure0: pressure at sea level in Pa (float)
	- temp0: temperature at sea level in Kelvins (float)
	- thermalLapse: thermal lapse in ??? (float)
	- reducedDragRadius: radius of the disc area centred on the vent, where drag is reduced, in meters (float)
- <span id="page-4-0"></span>• experiment: experiment parameters
	- size: number of bombs in the experiment (integer)
	- outputFile:: file name of the output file (string). If the path of the output file points to a different directory, the location should exist before running the simulation.

### 1.5 Output

The output is written to the file defined in the experiment.outputFile parameter. Every line of these file represents a different bomb impact. Characteristics of the impact are separated by a single space. Columns are:

- 1: Easting in meters.
- 2: Northing in meters.
- 3: Bomb mass in kg
- 4: Bomb diameter in meters.
- 5: Kinetic energy at impact in kJ
- 6: Incidence angle at impact in degrees. A perfectly vertical impact has an incidence angle of 0.
- 7: Bomb ejection angle in degrees. A perfectly vertical ejection has an angle of 0.
- 8: Bomb flight time in seconds.

## <span id="page-5-0"></span>2 Post–processing

The post–processing of the **GBF** output is achieved using the **process\_GBF**.m *Matlab* script. Additionally, results can be visualized using the display GBG.m script. As thoroughly described in the companion paper, two approaches are used to transform the results from the GBF model (i.e. discrete impacts) into probabilities of impacts to exceed hazardous values of kinetic energies.

The first approach, referred to as pixel–based approach, considers VBP impacts on an equally–spaced grid for each pixel of area  $A_{i,j}$  in order to quantify the probability of occurrence a VBP of a given energy threshold  $(E_T)$  in a given pixel:

$$
P(A_{i,j}, E_T) = \frac{\sum VBP_{A_{i,j}, E_T}}{n_{VBP}},
$$
\n
$$
(1)
$$

where  $n_{VBP}$  is the total number of simulated VBPs. This approach is also used to compute the energy occurring in a pixel for a given probability of occurrence. Over the total number of VBPs impacting a given pixel, an empirical survivor function of the kinetic energy is created, from which energy is expressed as a function of probability. Two caveats should be considered when using this approach. First, since the  $n^{th}$  percentile returns the lowest  $n\%$  of the population, there is a 100− $n\%$  probability that the energy will exceed the energy given by the  $n^{th}$  percentile. Second, such energies are calculated over individual pixels and do not convey any notion of probability of occurrence compared to the total number of simulated VBPs. Energies should thus be associated with their respective probabilities of occurrence (i.e. number of VBPs impacting each pixel normalized over the total number of simulated VBPs).

The second approach, referred to as zone–based approach, considers VBP impacts in a zone of interest Z, which can be defined either as a concentric "donuts" or as radial sectors around the vent. Probabilities of VBPs to exceed given energy thresholds  $E_T$  can then be expressed as normalized either on the total number of VBPs simulated or on the number of VBPs that fell in a given zone Z. In the first case,  $P(Z, E_T)$  answers the question "what is the probability of a VPB to exceed a given energy threshold  $E_T$  in a zone Z?". In the second case,  $P(E_T|Z)$  answers the question "knowing that a VBP impacts the zone Z, what is its probability to exceed an energy threshold  $E_T$ ?".

#### <span id="page-5-1"></span>2.1 Running the post–processing

To run the post–processing, open *Matlab* and navigate to the folder where the process\_GBF.m is located. Start the script by typing:

#### >> process\_GBF

You are asked to fetch the .dat output file of the **GBF** model, after which a window appears requesting you do fill the following parameters:

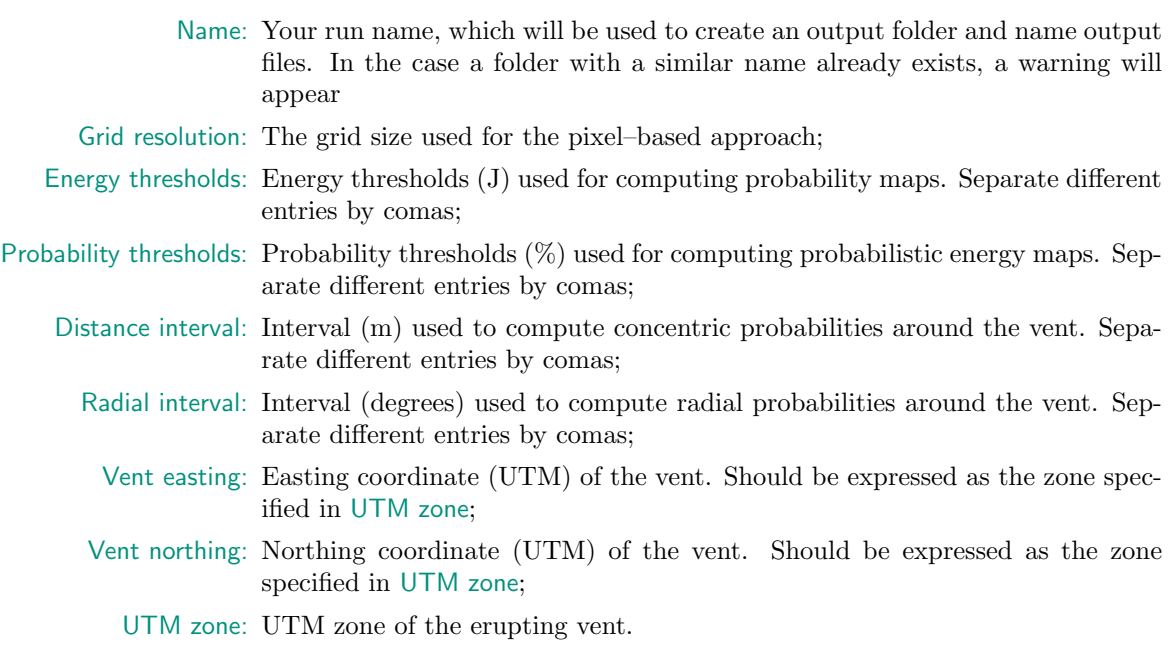

The post–processing reads all VBP impacts modelled with the GBF model and computes the various probabilities described above. An output folder is created, which contains the following files, where:

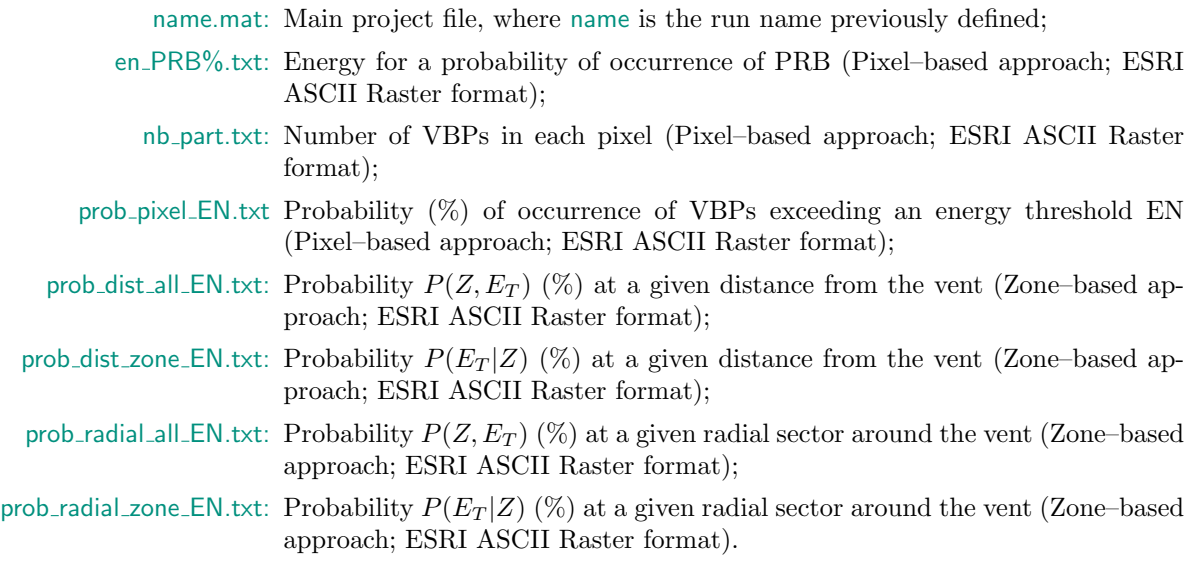

## <span id="page-6-0"></span>2.2 Displaying results

Results of the post–processing can be easily plotted using the dedicated GUI proposed in the display GBF.m. Open Matlab and navigate to the folder where the display GBF.m is located. Start the script by typing:

#### >> display\_GBF

You are first prompted to select the .mat file created by the post–processing function. Once selected, a new figure opens, allowing to create the following plots:

#### • General

- Matrix: Plots all output parameters (Section [1.5\)](#page-4-0) against each other;
- Scatter: 3D scatter plot of VBPs based on easting, northing and landing altitude. An extra panel opens allowing to plot a fourth parameter as a color gradient;
- Energy vs distance: Plots i) the median energy and ii) the number of VBPs with distance from the vent;
- Histograms: Plots the results of the zone–based approach as histograms;
- Number of VBPs: Plots the map of number of VBPs obtained with the pixel–based approach;
- Probability maps
	- Pixel: Plots probability maps obtained with the pixel–based approach;
	- Distance  $P(E_T | Z)$ : Plots the map of  $P(E_T | Z)$  obtained with the zone–based approach on concentric donuts;
	- Distance  $P(Z, E_T)$ : Plots the map of  $P(Z, E_T)$  obtained with the zone–based approach on concentric donuts;
	- Radial  $P(E_T | Z)$ : Plots the map of  $P(E_T | Z)$  obtained with the zone–based approach on radial sectors;
	- Radial  $P(Z, E_T)$ : Plots the map of  $P(Z, E_T)$  obtained with the zone–based approach on radial sectors;
- Energy maps Plot energy maps for a given probability of occurrence obtained with the pixel–based approach.

Two additional options can be used to customize plots. Firstly, some plots, such as the above–defined Matrix and Scatter plots can become very heavy if large sets of VBPs were simulated. In this case, the Subset option allows to plot only a given percentage of the total dataset. Secondly, some parameters of interest can span different orders of magnitude. In this case, it can be useful to use the  $Log10$  option to plot parameters using a logarithmic scale.

## <span id="page-7-0"></span>2.3 Exporting results

Output files created with the post–processing function are formated as ESRI ASCII Rasters and can be easily imported in most GIS platforms. For more details on this format, see the [ESRI Documentation.](http://resources.esri.com/help/9.3/arcgisdesktop/com/gp_toolref/spatial_analyst_tools/esri_ascii_raster_format.htm) To save figures obtained with the display GUI, it is strongly recommended to use the export fig function available on the Matlab File Exchange website (contribution [23629\)](http://mathworks.com/matlabcentral/fileexchange/23629-export-fig).

## <span id="page-7-1"></span>2.4 Dependencies

The post–processing and display functions use two additional functions available on the [Matlab File](http://www.mathworks.com/matlabcentral/fileexchange/) [Exchange website.](http://www.mathworks.com/matlabcentral/fileexchange/) All credits go to their respective authors!

- utm2deg by Rafael Palacios (contribution [10914\)](http://www.mathworks.com/matlabcentral/fileexchange/10914-utm2deg)
- plot google map by Zohar Bar-Yehuda (contribution [27627\)](http://www.mathworks.com/matlabcentral/fileexchange/27627-zoharby-plot-google-map)

## <span id="page-7-2"></span>3 FAQ

#### <span id="page-7-3"></span>3.1 How to cite ?

#### <span id="page-7-4"></span>3.2 What language/libraries where used to design GBF ?

<span id="page-7-5"></span>GBF was written in the Scala 2.11 language. It uses Akka to parallelize trajectory computation.

## 3.3 How to fix the (density, size, ejection speed, ejection angle) ?

<span id="page-7-6"></span>Bomb and ejection parameters are defined by providing a average and a standard deviation. Values will be drawn at random for each bomb. A parameter can be made constant by setting the standard deviation to 0.

## 3.4 How to perform a sensitivity analysis ?

You can override any parameter in the command line. You can then write a script to launch several execution. For instance if you want to try several wind speed values using bash, you can use the followin snippet:

```
wind="0 10 25 50 100"
for w in wind; do
 out="impacts_$w.dat"
  java -Dgbf.wind.speed=$w -Dgbf.experiment.outputFile=$out \
         -jar gbf.jar default.conf 4
done
```
Pay attention to use a different output files (provided here by the -Dgbf.experiment.outputFile option.

## <span id="page-8-0"></span>3.5 How to run larger simulations ?

Since the number of bombs launched in a simulation is limited by the maximum size of an integer, you can run bigger simulation by launching several execution with a different seed and a different output file. You can then pool the result by concatening the output files. On unix (Linux or MacOSX):

\$ cat output1.dat output2.dat output3.dat > pooled\_ouput.dat

## <span id="page-8-1"></span>3.6 Do you support distributed memory parallelism ?

No. Only shared memory is currently supported. However you can launch several jobs on several nodes (using a different seed each time). The results can be pooled as described in previous answer.

## <span id="page-8-2"></span>3.7 How to request for feature or report a bug ?

You can use our [issue tracker.](http://www.example.com/bugs) However, because our time is unfotunately limited we will mainly focus on correcting bug and we may be reluctant to add new features.

## <span id="page-8-3"></span>3.8 How may I request for help ?

Well, this guide should be enough. If a section is not clear, feel free to report an issue as described in the previous answer. We will try to improve its content whenever possible.

We do not plan to provide individual help, except in the context of a scientific collaboration. Feel free to contact the paper authors if you are interested in such collaboration.

## <span id="page-8-4"></span>3.9 Do you accept contribution ?

<span id="page-8-5"></span>Of course. If you plan to collaborate, feel free to fork the project and send us a pull request with your modifications.

## 3.10 What is the GBF license ?

GBF is free and open source software. It is licensed with the GPL 3 license. Refer to the provided LICENSE.txt file for the exact details. In layman terms you can:

- Freely download and use the software and its source code.
- Redistribute the software, under the condition you keep the same license and you redistribute the source code.
- Modify the software or integrate it in another project. However if you plan to redistribute the result, you should license it under a compatible license.

However not covered by GPL, we ask you to cite the original paper if you publish data generated with GBF.